## **Tipps zur Bearbeitung der interaktiven Aufgaben**

Bei der **Bearbeitung von Lückentexten** sind folgende Punkte zu berücksichtigen:

- Achte auf die Groß- und Kleinschreibung.
- Kontrolliere, dass zwischen zwei Wörtern nur ein Leerzeichen steht.
- Bevor du deine Antwort "abschickst", überprüfe noch einmal, ob du alle Wörter richtig getippt hast. Sonderzeichen wie **é** oder **à** kannst du entweder direkt über die Tastatur eingeben (siehe dazu auch die Tipps unten) oder über das Menü neben der jeweiligen Lücke. Manche Zeichen (z. B. **ç**) findest du nur in diesem Menü. Klicke zum Öffnen auf das **∑**-Symbol.

## **Eingabe von Sonderzeichen auf der Tastatur ‒ Tipps und Tricks**

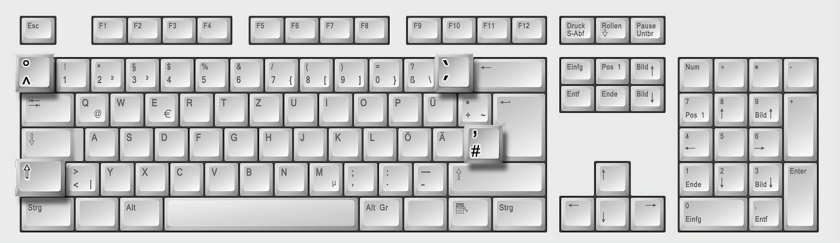

- Den Apostroph (wie in "j'ai") erzeugst du, indem du gleichzeitig diese beiden Tasten drückst:
	- $\frac{1}{1}$
- é *(accent aigu)*: Drücke zuerst , dann die Taste des Vokals, auf dem du den Akzent platzieren möchtest.
- **à** *(accent grave)*: Drücke gleichzeitig <sup>†</sup> und , dann die Taste des Vokals, auf dem du den Akzent platzieren möchtest.
- **û** *(accent circonflexe)*: Drücke zuerst  $\int_{0}^{\infty}$ , dann die Taste des Vokals, auf dem du den Akzent platzieren möchtest.